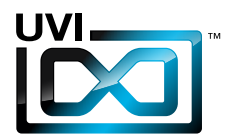

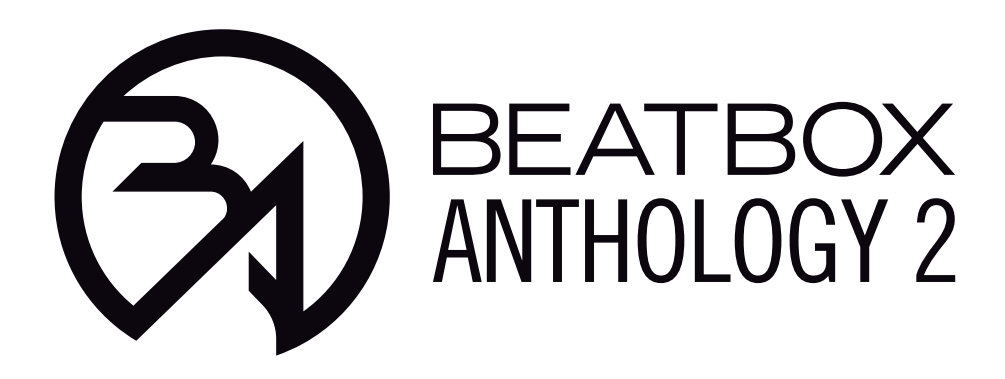

## Soundbank Manual

Software Version 1.0 EN 170601

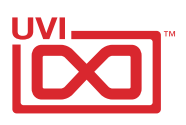

### End-User License Agreement (EULA)

**Do not use this product until the following license agreement is understood and accepted. By using this product, or allowing anyone else to do so, you are accepting this agreement.**

This End-User License Agreement (EULA) represents the contractual conditions between you, the Licensee, and UVI, located 159 rue Amelot, 75011 Paris - France for the use of software, documentation and other materials created by UVI.

You should not register, install or use UVI Products until the following license agreement is understood and accepted.

By using UVI Products, or allowing anyone else to do so, you are accepting this agreement.

#### **A- License Grant**

1. UVI grants to you, subject to the following terms and conditions, the non-exclusive right to use each authorized copy of the Product.

2. UVI Product license are granted only to a single user. You may use this product on up to three separate computers or iLok Dongles, which shall be owned and used by you exclusively.

3. Renting or lending the licensed Software to a third party is expressly forbidden.

4. Except if otherwise stated within this EULA, Licensee may resell the software to a third party or transfer the software permanently. Request may be done using the 'Transfer License' feature in your iLok account, subject to a \$25 fee per-license (\$50 maximum) by Pace. The serial number of the Product will be transferred to the third party by UVI, and Licensee's original registration will be deleted.

5. Resale or ownership transfer of individual products obtained in a bundle, or those used to upgrade or cross-grade to other products are not allowed.

6. UVI allows you to use any of the sounds and samples in the products you've purchased for commercial recordings without paying any additional license fees or providing source attribution to UVI.

7. This license expressly forbids resale or other distribution of the sounds and software included in the Product or their derivatives, either as they exist on disc, reformatted for use in another digital sampler, or mixed, combined, filtered, resynthesized or otherwise edited, for use as sounds, multi-sounds, samples, multi-samples, wavetables, programs or patches in a sampler, microchip or any hardware or software sample playback device. You cannot sell the Product content or give it away for use by others in their sampling or sample playback devices.

8. In the event UVI terminates this agreement due to your breach, you agree to return the original and all other copies of the software and documentation to UVI.

9. UVI reserves all rights not expressly granted to herein.

#### **B- License Activation**

1. In order to use UVI Products it is required that you authorize them by registering your Serial Number on uvi.net/register, have a free iLok account (not necessarily a dongle) and install the free iLok License Manager (done automatically by UVI Workstation and Falcon installers). It is impossible to use UVI Products if they are not registered and authorized.

2. During authorization you will need to enter your name, email address and postal address which will be stored in the UVI database. UVI uses a secure SSL connection with 128-bit-encryption that meets current security standards to transmit your data over the web. For further information about UVI's handling of personal data please see: https://www.uvi.net/privacy-policy

3. The UVI Product license allows up to 3 simultaneous activations on any combination of iLok dongles and computers. Activations can be moved between devices at anytime through the iLok License Manager.

#### **C- Protection of Software**

You agree to take all reasonable steps to protect the Product and any accompanying documentation from unauthorized copying or use. You agree not to modify the Product to circumvent any method or means adopted or implemented by UVI to protect against or discourage the unlicensed use or copying of the Product.

,,,,,,,,,,,,,,,,,,,,,,,,,,,,,,,,,,

#### **D- Ownership**

Ownership of, and title to, the enclosed digitally recorded sounds (including any copies) are held by UVI. Copies are provided to you only to enable you to exercise your rights under the license.

#### **E- Term**

This agreement is effective from the date you open this package, and will remain in full force until termination. This agreement will terminate if you break any of the terms or conditions of this agreement. Upon termination you agree to return to UVI all copies of this product and accompanying documentation and destroy any other copies made.

#### **F- Restrictions**

Except as expressly authorized in this agreement, you may not rent, lease, sub-license, distribute, copy, reproduce, display, modify or timeshare the enclosed Product or documentation.

#### **G- NFR Serials and Free Products**

UVI Products serial numbers labeled as "NFR" (Not For Resale) shall only be used for demonstration, testing and evaluation purposes. NFR Products may not be used for commercial purposes, and may not be resold or transferred. They are not eligible for license recovery and are exempt from update. upgrade or crossgrade offers, and cannot be purchased with or exchanged for vouchers. Furthermore, as an owner of an NFR Product, you are not entitled to promotions available for the commercial version of the Product.

#### **H- No Support Obligation**

UVI will make its best effort to support you in the event of technical difficulty with a UVI Product. However, UVI is not obligated to furnish or make available to you any additional information, software, technical information, know-how, or support.

#### **I- Specifications and System Requirements**

All technical specifications of UVI Products provided are intended to be estimates or approximations. Due to numerous variables no guarantees of compatibility or performance can be made. All such specifications shall be in writing. End-User is solely responsible for, prior to purchase, ensuring that End-User's devices are compatible and meet the system requirements for UVI Products, and that the applicable UVI Products meet End-User's requirements.

This EULA is governed by the laws of France.

©2017 UVI. All rights reserved. All trademarks are the property of their respective owners.

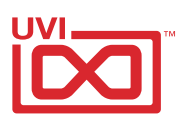

### Table of Contents

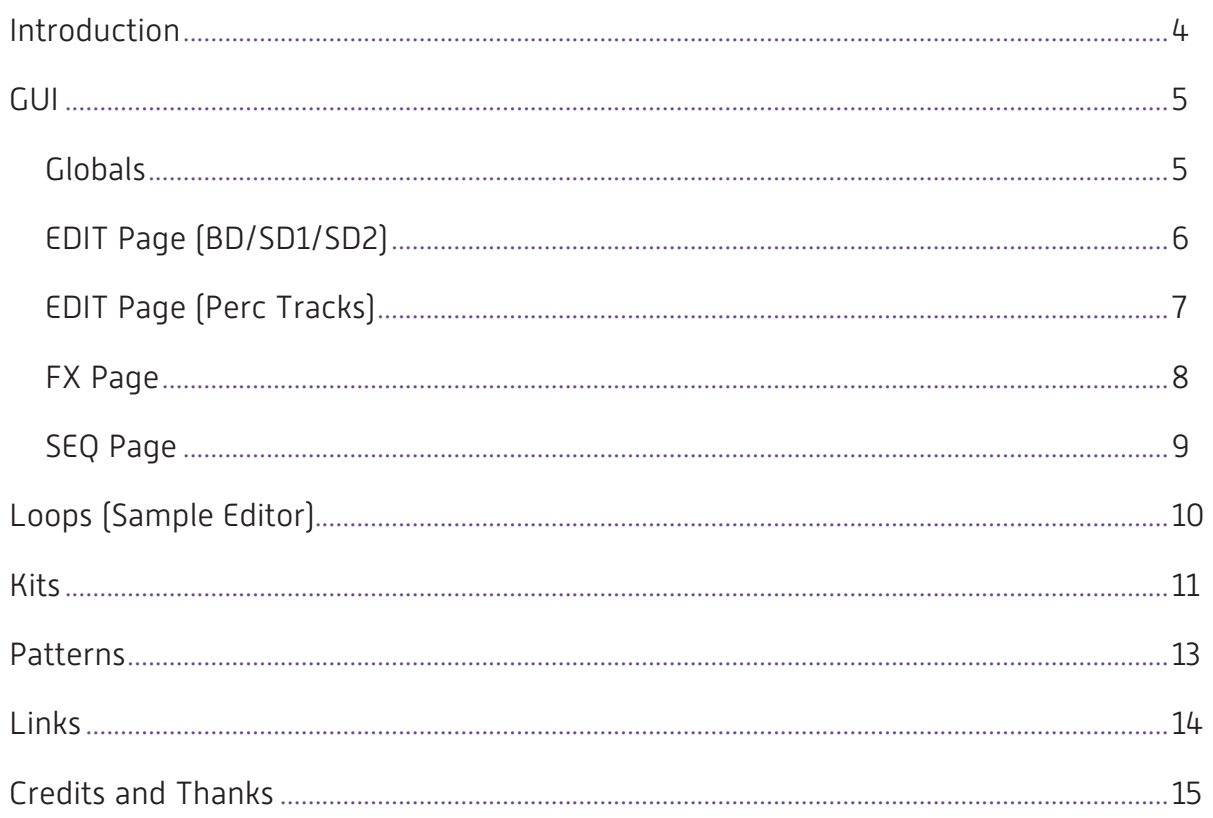

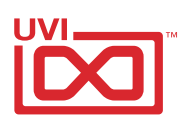

### <span id="page-3-0"></span>Introduction

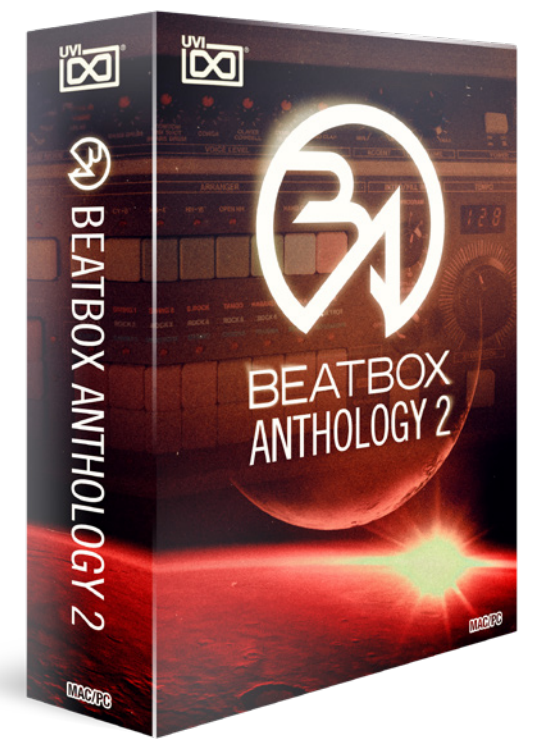

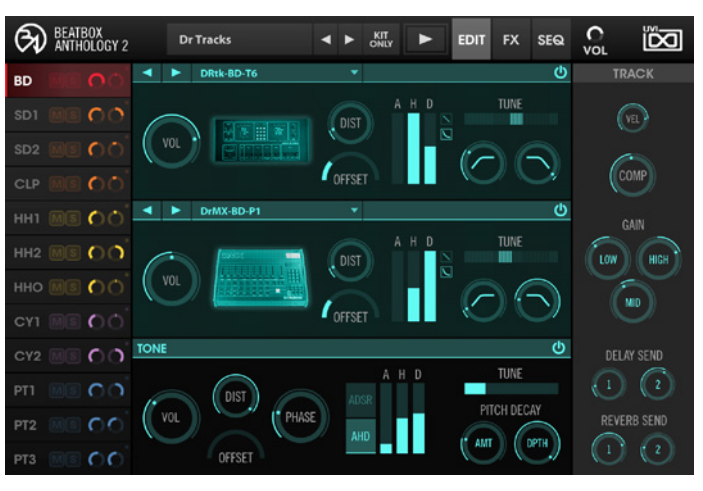

#### **BeatBox Anthology 2**

Over the past half-century hardware drum machines have exploded in popularity, complexity and breadth of application. Beginning as humble organ accessories they now define entire sub-genres and represent unmistakable cultural icons. Their sonic ranges having evolved from simple analog clicks and pops to analog-digital sampler hybrids capable of generating nearly any sound imaginable. In short, they've revolutionized the way we make music and forever changed our musical landscape with their unique voices. Hailing from every corner of the globe these machines are the foundation of BeatBox Anthology 2, a beat fiends dream, delivering a comprehensive collection created with more than a hundred models ranging from '60s prototypes to the current generation of future classics.

Each machine was meticulously inspected and serviced to ensure the best performance possible before being handed over to our sound designers. After exploring the sonic capabilities and unique traits of these machines our team deeply sampled and processed them with the highest quality equipment available, including premium DI boxes, hardware processors and ADCs. Each sample was then hand-trimmed and sculpted to perfection, accentuating the soul of these machines with a mastered finish. The result is over 200 sonically decadent kits and 11,000+ samples, each with a clear, impactful hardware sound.

#### Minimum System Requirements

- UVI Workstation 2.6.11+ or Falcon 1.3+
- 3.1GB of disk space

For more information on the installation process, please refer to the document: [Soundbank Installation Guide](http://www.uvi.net/installing_uvi_soundbanks_en.pdf)

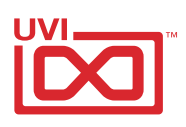

### <span id="page-4-0"></span>Globals

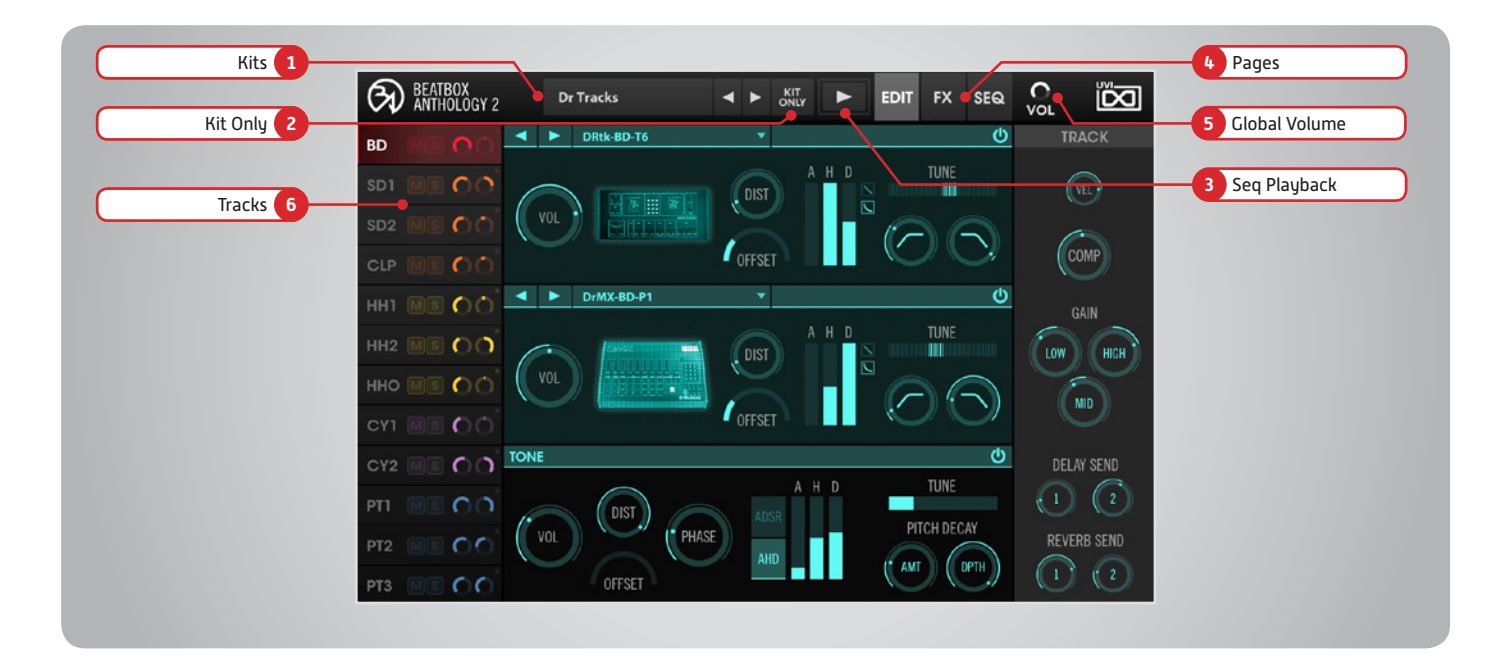

#### **1 Kits**

Browse kits either using the left/right arrows or by the dropdown menu

#### **2 Kit Only**

Enable to preserve your current sequencer settings when changing presets

#### **3 Seq Playback**

Click to start/stop internal sequencer

#### **4 Pages**

**» Edit, FX, Seq**

Click to change the current page

,,,,,,,,,,,,,,,,,,,,

#### **5 Global Volume**

#### **6 Tracks**

On EDIT page: click to view the instruments editor On SEQ page: click to select the target track for Nudge, Functions and Pattern Templates

#### **MIDI Mapping**

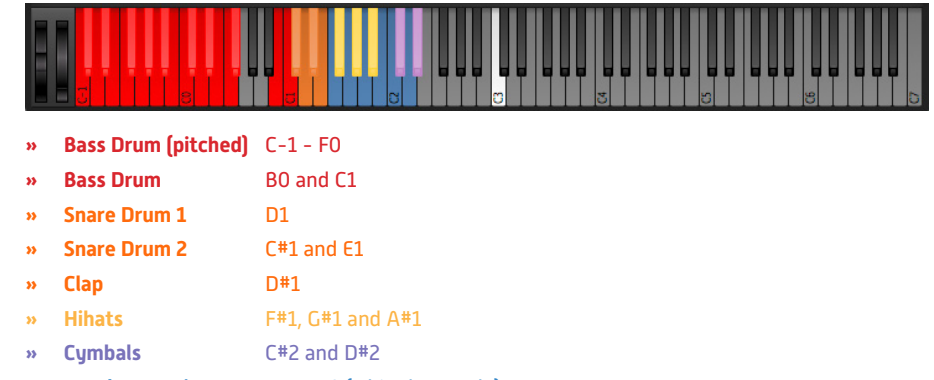

- **» Tam/Percussions** F1 to D2 (white keys only)
- **» Play/Stop** C3

\* Omni mode allows you to pitch one sample across the whole keyboard

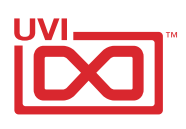

## <span id="page-5-0"></span>EDIT Page (BD, SD1, SD2)

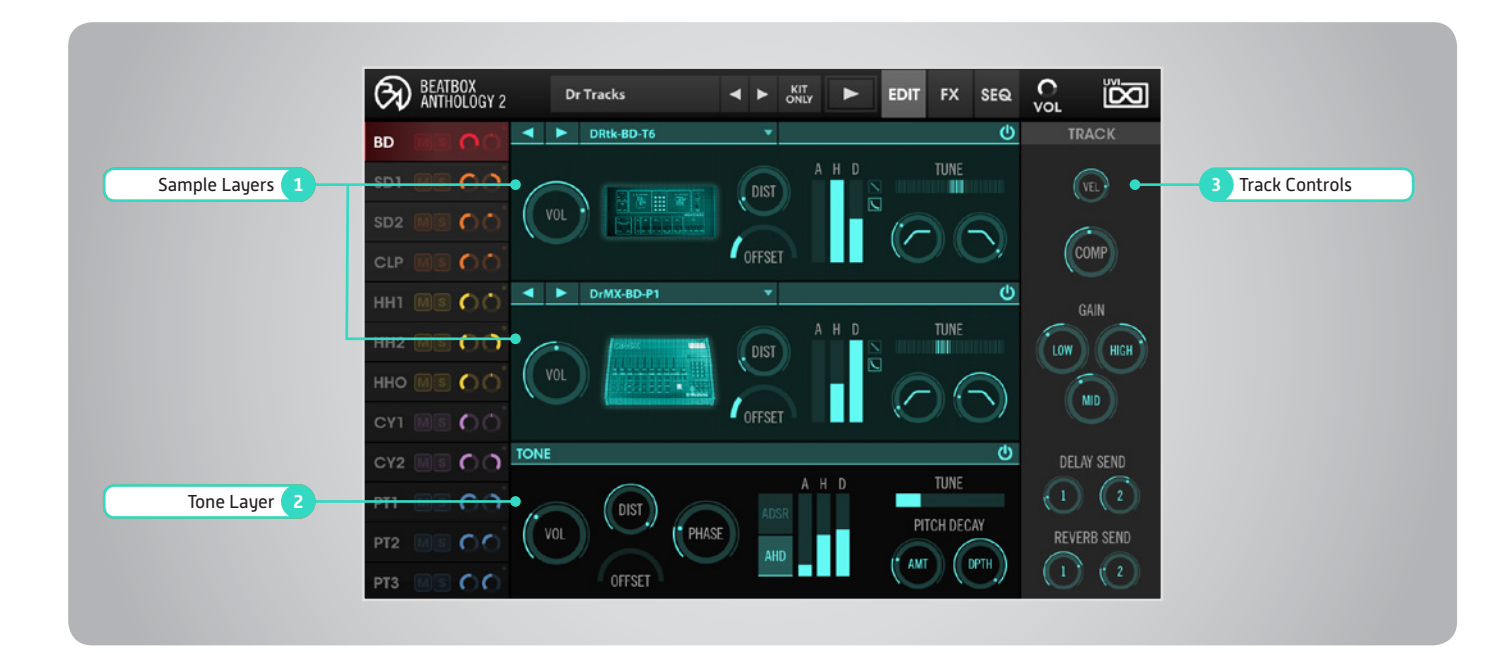

#### **1 Sample Layers**

#### **» On/Off**

Turn the Sample Layers on/off

**» Vol**

Adjust the volume of the Sample Layers

**» Dist**

Adjust the amount of distortion on the Sample Layers

**» Offset**

Adjust the sample start time (0-200ms) **» AHD**

- Adjust the Sample Layers' amplitude using an Attack, Hold, Decay envelope Switchable Decay shape [Lin]/[Log]
- **» Tune**

Adjust the tuning of the Sample Layers (+/- 24 semitones)

#### **» Filters (HP & LP)**

Set the HP and LP filter cutoff frequencies for the Sample Layers

#### **2 Tone Layer**

A sinewave oscillator with adjustable pitch, offset, phase, amp and pitch decay envelopes (use to set the sounds fundamental pitch)

**» On/Off**

Turn the Tone Layer on/off

**» Vol**

Adjust the volume of the Tone Layer **» Dist**

Adjust the amount of distortion on the Tone Layer

- **» Offset** Adjust the start time (0-200ms)
	- **» Phase** Adjust the phase of the Tone Layer
- **» Amplitude Envelopes**

Adjust the amplitude of the Tone Layer using either an Attack, Decay, Sustain, Release envelope or an Attack, Hold, Decay envelope

**» Tune** Adjust the tuning of the Tone Layer (E-1 to A3)

**» Pitch Decay** Adjust the amount and depth of Pitch Decay on the Tone Layer

#### **3 Track Controls**

Track Control parameters are unique to each track - all parameters are explained on this page or the next

- **» Vel** Adjust the velocity sensitivty of the track
- **» Comp** Adjust the amount of compression on the track
- **» Gain** 3-band EQ for broad shaping of the low/ mid/high frequencies
- **» Delay Send** Adjust the amount of the track sent to Delay 1 & 2 (editable on FX page)
- **» Reverb Send** Adjust the amount of the track sent to Reverb 1 & 2 (editable on FX page)

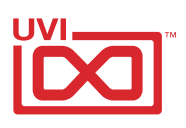

## <span id="page-6-0"></span>EDIT Page (Perc Tracks)

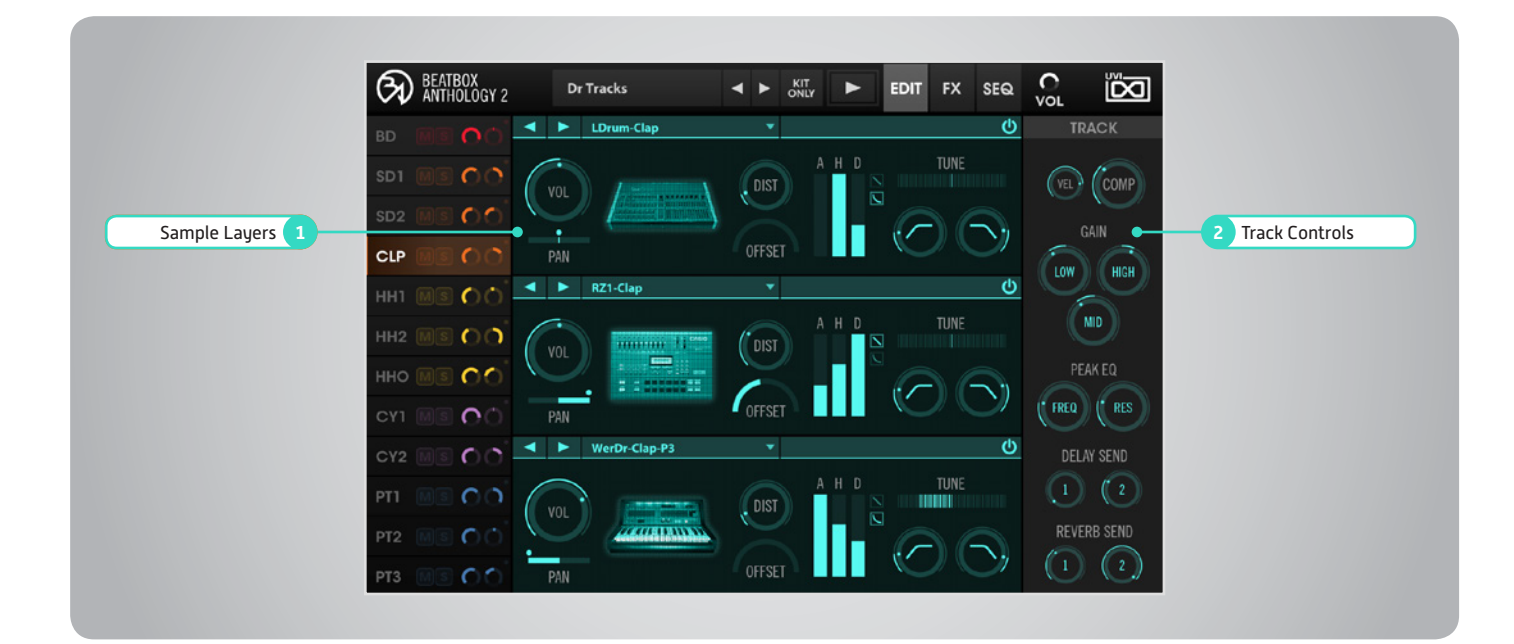

#### **1 Sample Layers**

#### **» On/Off**

Turn the Sample Layers on/off

**» Vol**

Adjust the volume of the Sample Layers

**» Dist**

Adjust the amount of distortion on the Sample Layers

**» Offset**

Adjust the sample start time (0-200ms) **» AHD**

- Adjust the Sample Layers' amplitude using an Attack, Hold, Decay envelope Switchable Decay shape [Lin]/[Log]
- **» Tune**

Adjust the tuning of the Sample Layers (+/- 24 semitones)

#### **» Filters (HP & LP)**

Set the HP and LP filter cutoff frequencies for the Sample Layers

#### **2 Track Controls**

Track Control parameters are unique to each track - all parameters are explained on this page or the last

**» Vel**

Adjust the velocity sensitivty of the track **» Comp**

- Adjust the amount of compression on the track
- **» Gain** 3-band EQ for broad shaping of the low/ mid/high frequencies
- **» Delay Send** Adjust the amount of the track sent to Delay 1 & 2 (editable on FX page)
- **» Reverb Send**

Adjust the amount of the track sent to Reverb 1 & 2 (editable on FX page)

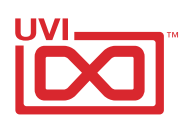

### <span id="page-7-0"></span>FX Page

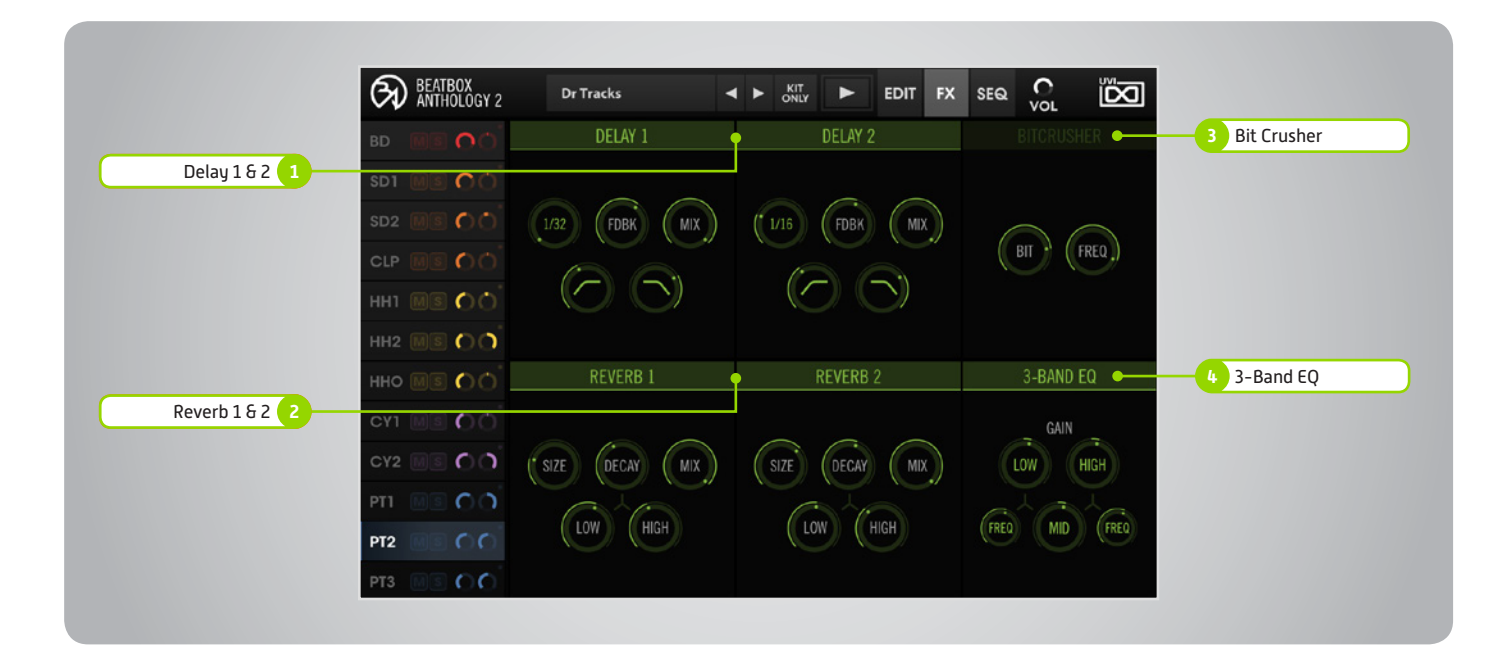

#### **1 Delay 1 & 2**

**» On/Off**

Turn the effect on/off

**» Delay Rate** Adjust the Delay Rate (tempo-synced, 1/32 - 1/2)

**» Feedback**

Adjust the delay Feedback amount **» Mix**

Adjust the delay effect Mix amount

**» Filters (HP & LP)**

Adjust the delay output's Low-Pass and High-Pass filter frequencies

#### **2 Reverb 1 & 2**

- **» On/Off** Turn the effect on/off
- **» Size** Adjust the reverb room Size
- **» Decay** Adjust the reverb Decay time

#### **» Mix**

Adjust the reverb Mix amount

- **» Decay: Low** Multiplies the Decay time (-/+) for the low frequency signal
- **» Decay: High** Multiplies the Decay time (-/+) for the high frequency signal

#### **3 Bit Crusher**

- **» On/Off**
- Enable/Disable Bit Crusher effect **» Bit**
	- Set bit rate [1 32-bits]
- **» Frequency** Set sample rate (200 Hz - 44,100 kHz)

#### **4 3-Band EQ**

- **» On/Off** Turn the effect on/off
- **» Gain (Low/Mid/High)** Set the amount of gain for Low/Mid/ High frequencies
- **» Crossover (Low/Mid, Mid/High)** Set the Low/Mid and Mid/High crossover frequencies

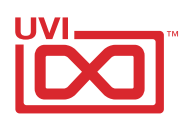

### <span id="page-8-0"></span>SEQ Page

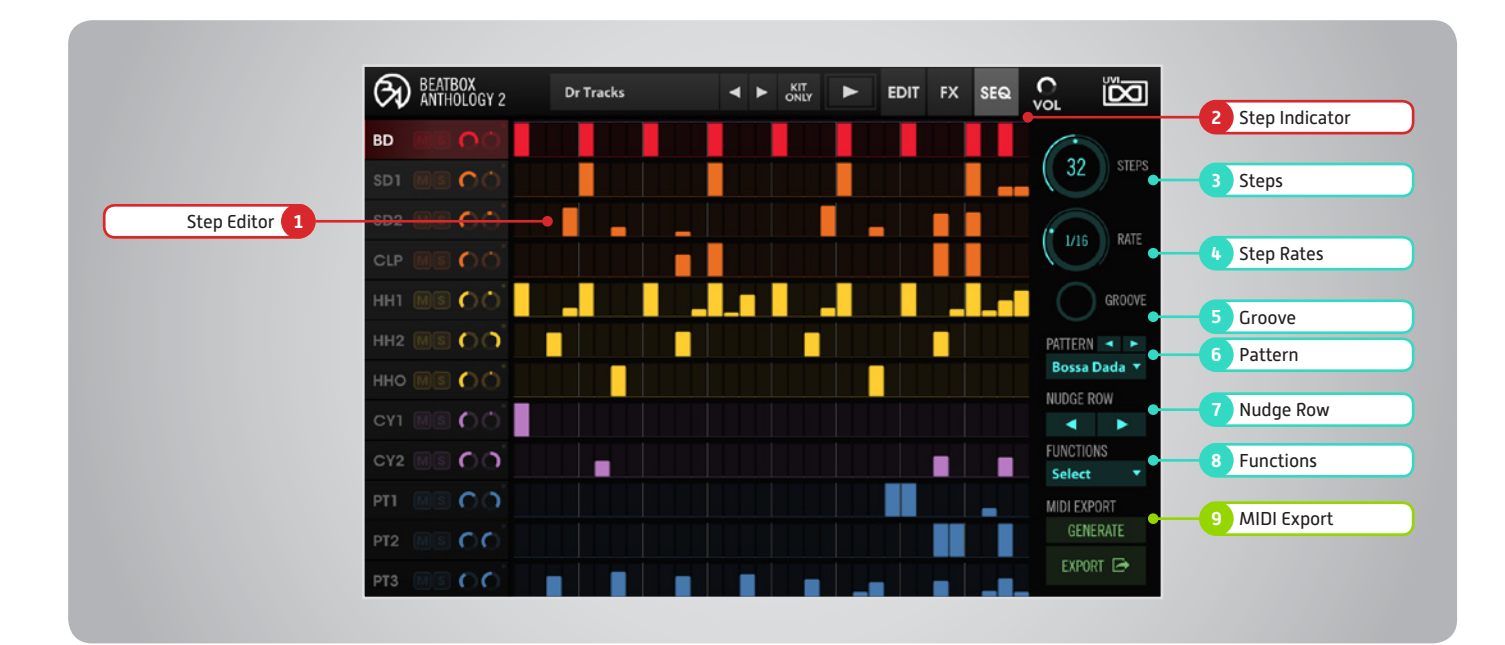

#### **1 Step Editor**

64-step sequencer; bar-height equals note Velocity

#### **2 Step Indicator**

LED lights up over currently playing step

#### **3 Steps**

Change the number of steps in the sequence

#### **4 Step Rates**

Adjust the step duration

#### **5 Groove**

Set the amount of swing

#### **6 Pattern**

Browse and audition different drum patterns and sequences

#### **7 Nudge Row**

Move all steps in the sequence left or right by one step

#### **8 Functions**

Browse the list of various functions (i.e. double the length of and duplicate current sequence)

#### **9 MIDI Export**

Export your sequence as MIDI to your DAW or desktop. First, click "Generate", then drag-and-drop your MIDI file from the "Export" button

#### **Audio Outputs**

A separate multi-out version of BeatBox Anthology 2 is included that delivers a individual track outputs sequentially thereafter in stereo.

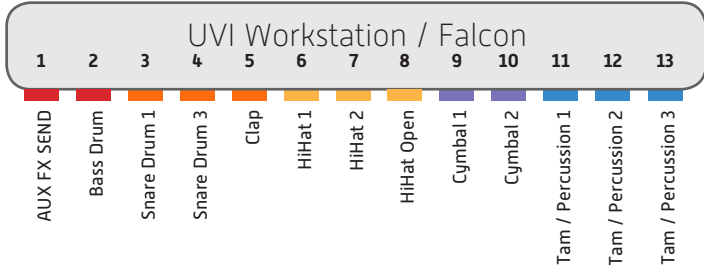

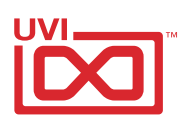

## <span id="page-9-0"></span>Loops (Sample Editor)

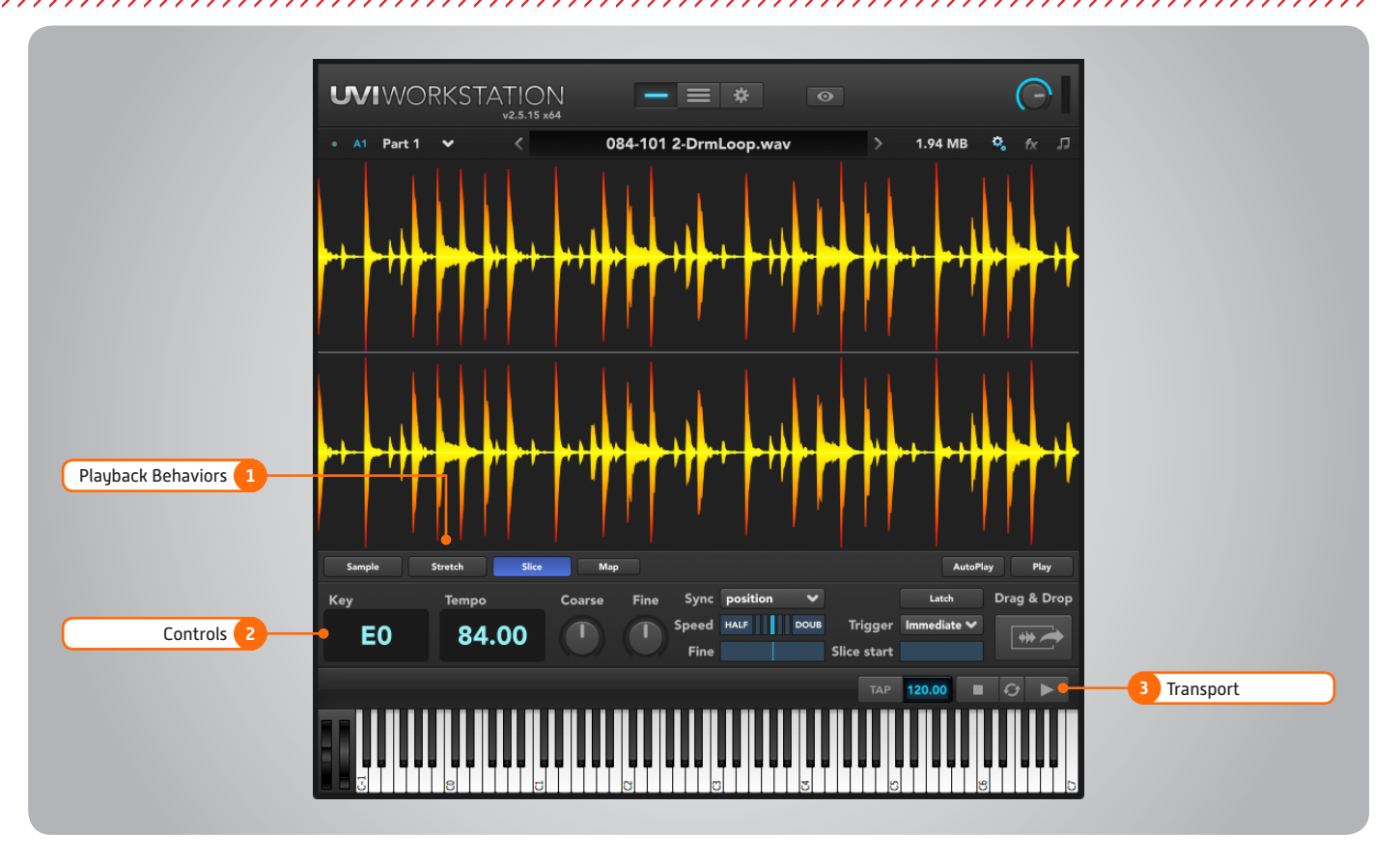

#### **1 Playback Behaviors**

#### **» Sample**

Loop/phrase plays like a regular sampler NOTE: Half/Double speed does not work in Sample mode

**» Stretch**

Sample length is not pitch-dependent. Loop/phrase starts at the beginning of the loop/phrase

**» Slice**

#### Default mode

NOTE: Sliced sound files can be switched to Stretch or Sample, but non-Sliced sound files cannot be switched

#### **2 Controls**

#### **» Key, Tempo**

Key displays the root key for the loop/ phrase, Tempo controls the loop's rate

#### **» Coarse, Fine**

Adjust tuning in semitones or cents

**» Sync** Off: Loop/phrase does not sync to tempo Tempo: Follow Tempo, but not position

Position: Tempo and position are followed. NOTE: Not available to phrases. **» Speed**

Adjust speed in relation to Tempo and Sync settings, Double-click to reset, Half/Double: Slow to 1/2 or 1/4; Speed to 2x or 4x of the assigned tempo, Fine works similarly, but with any rate value

**» Latch**

The loop/phrase will play even after you release a controller key Stretch/Slice: it will repeat indefinitely Sample: it will play once, then stop NOTE: hit the same controller key again to silence the loop/phrase

#### **» Trigger**

Immediate: instantly triggers Next Beat: triggers on beat Next Bar: triggers at measure

- **» Slice Start** Sample/Stretch: define where the sample will begin within the soundfile Slice: provides a range from the first slice of the sample to the last slice
- **» Drag & Drop** Export raw wave, when Slice/Map is enabled exports MIDI map of sliced sample notes

#### **3 Transport**

Tempo editable via tap, click-drag, or manually entry via double-click, stop, sync-to-host, play

,,,,,,,,,

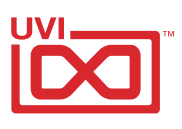

### <span id="page-10-0"></span>Kits

Init Raw Dry Init Stereo Wet

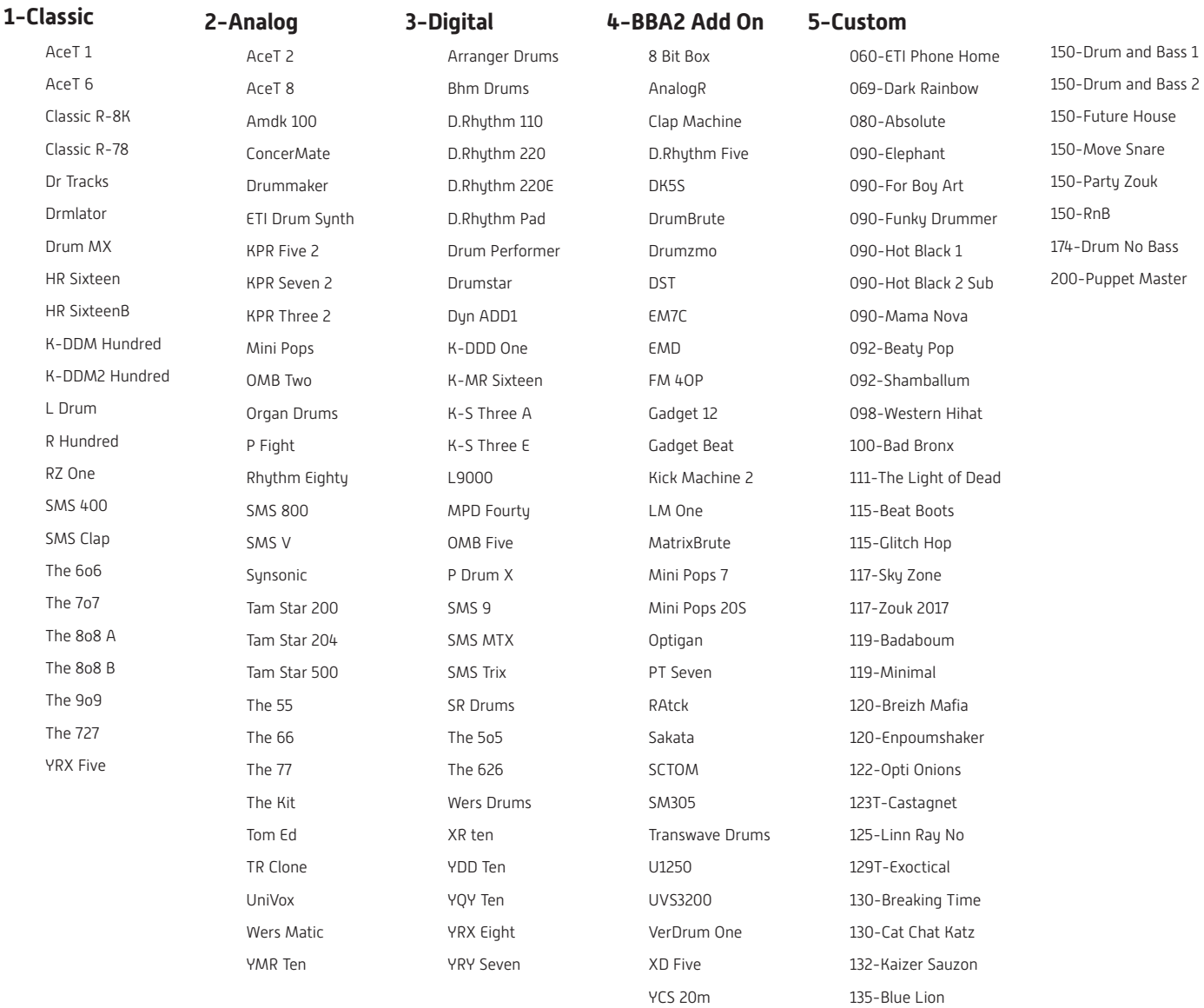

YDD Eleven YPT Eight

135-Greater Truth 140-Beathawkology 140-Fav on Five 140-Simple 145-Blue Bird 148-Tied Up 150-Amon Raw

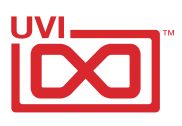

### Kits

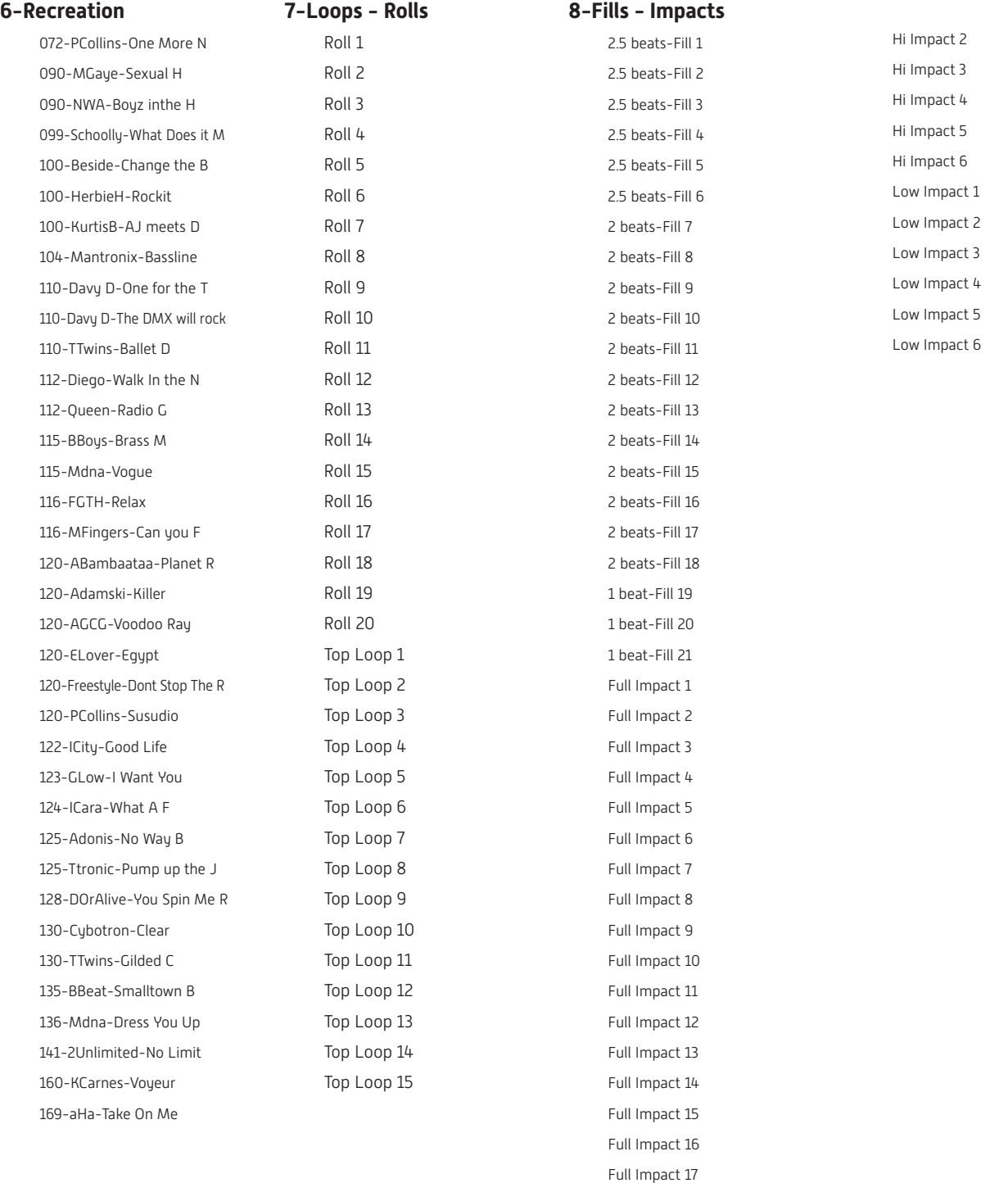

Full Impact 18 Hi Impact 1

UVI.NET

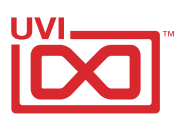

### <span id="page-12-0"></span>Patterns

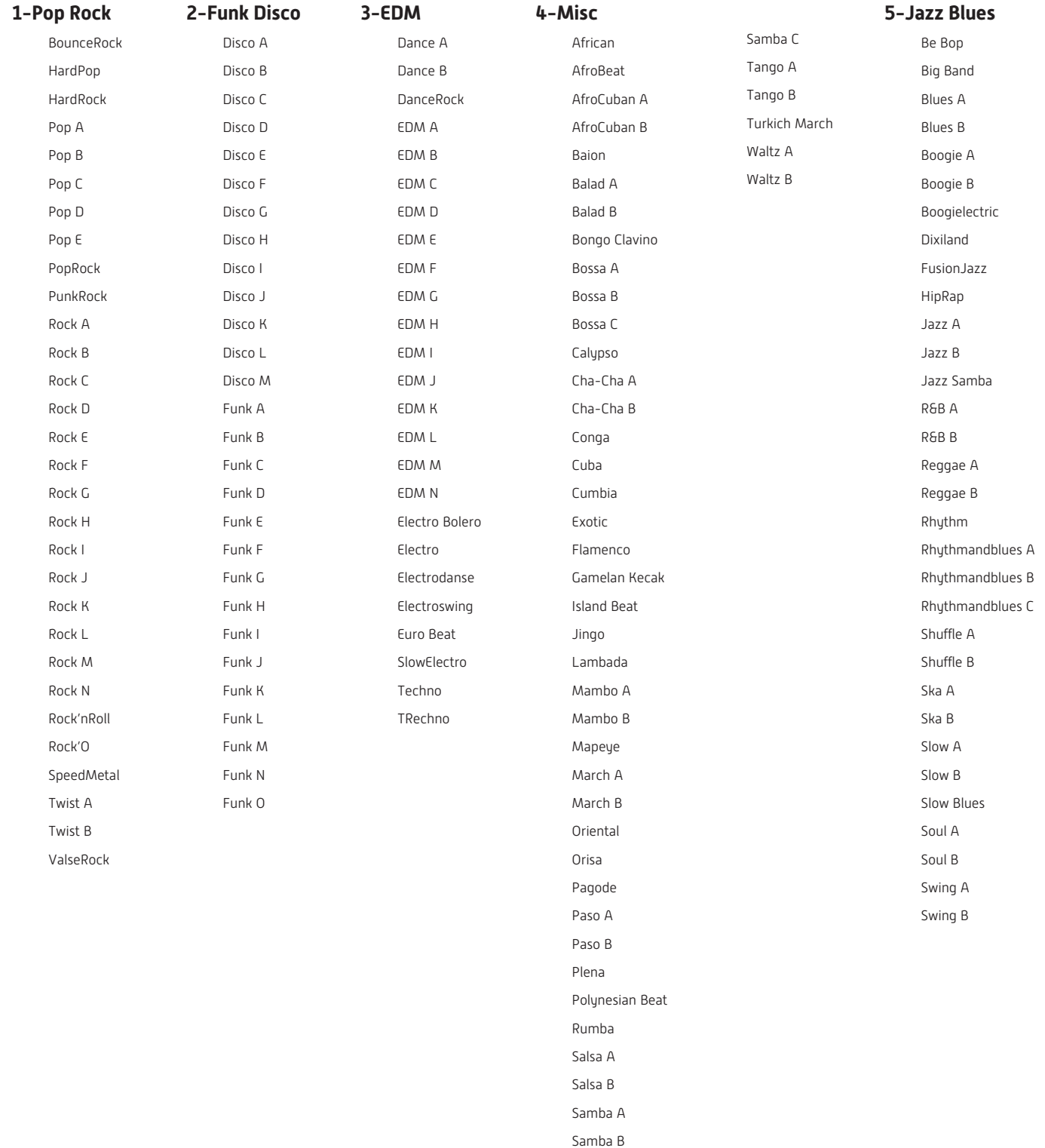

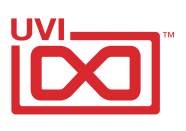

### <span id="page-13-0"></span>Links

### UVI

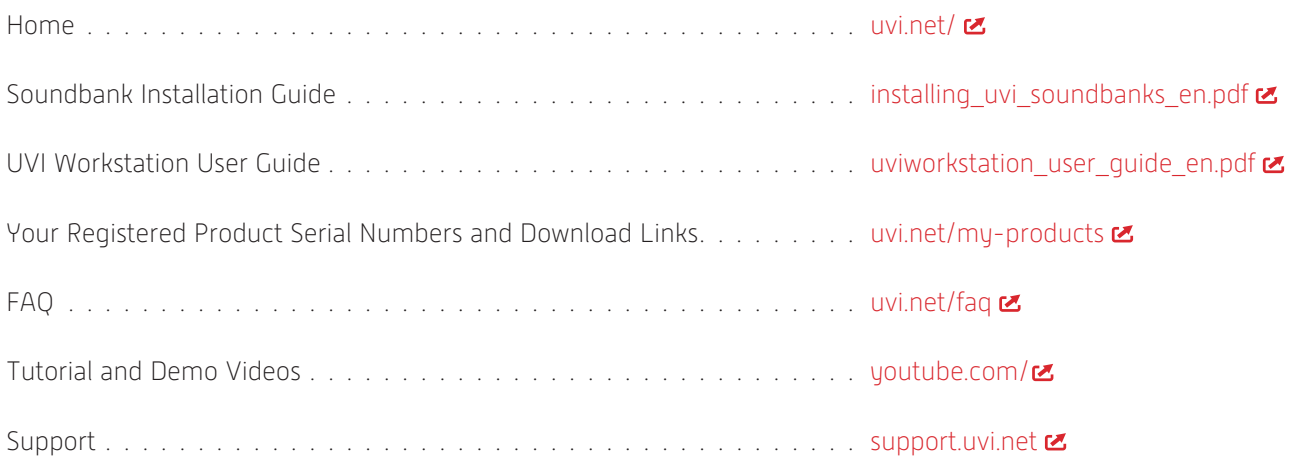

### iLok

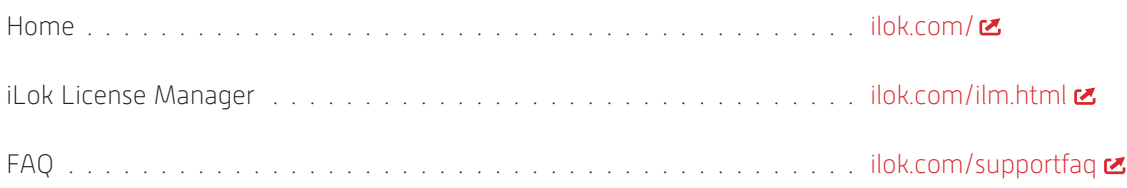

<span id="page-14-0"></span>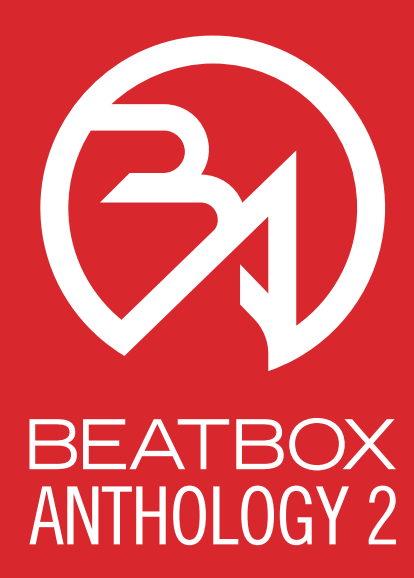

### **Credits and Thanks**

#### **Produced by UVI**

#### **Recording / Editing / Sound Design**

Kevin Guilhaumou Floriane Palmkrantz Damien Vallet Alain Etchart Marc Enciso Louis Couka Christian Hatvani

#### **Software + Scripting**

Olivier Tristan Remy Muller

#### **Documents**

Nathaniel Reeves Kai Tomita Garrett DeMartinis

#### **Special Thanks**

Master-Wave Shelter Studio

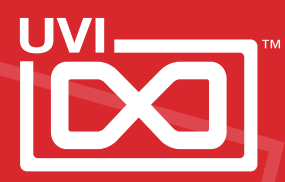

UVI.NET